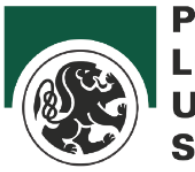

**PARIS** LODRON **UNIVERSITÄT SALZBURG** 

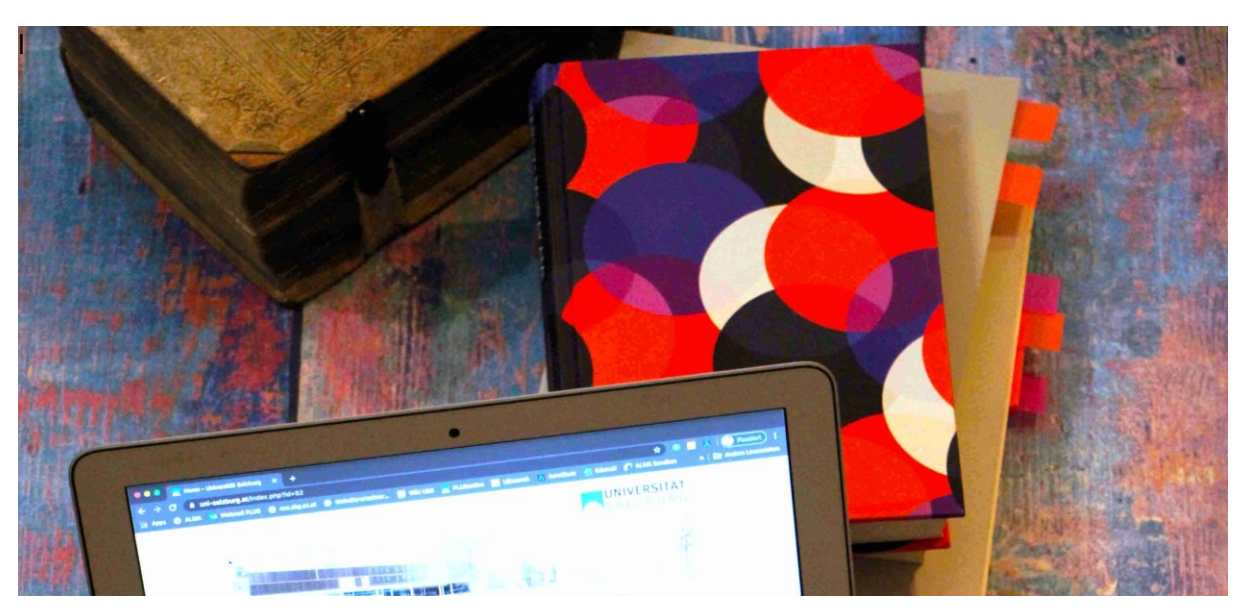

# Suchtipps für die

# thematische Literaturrecherche

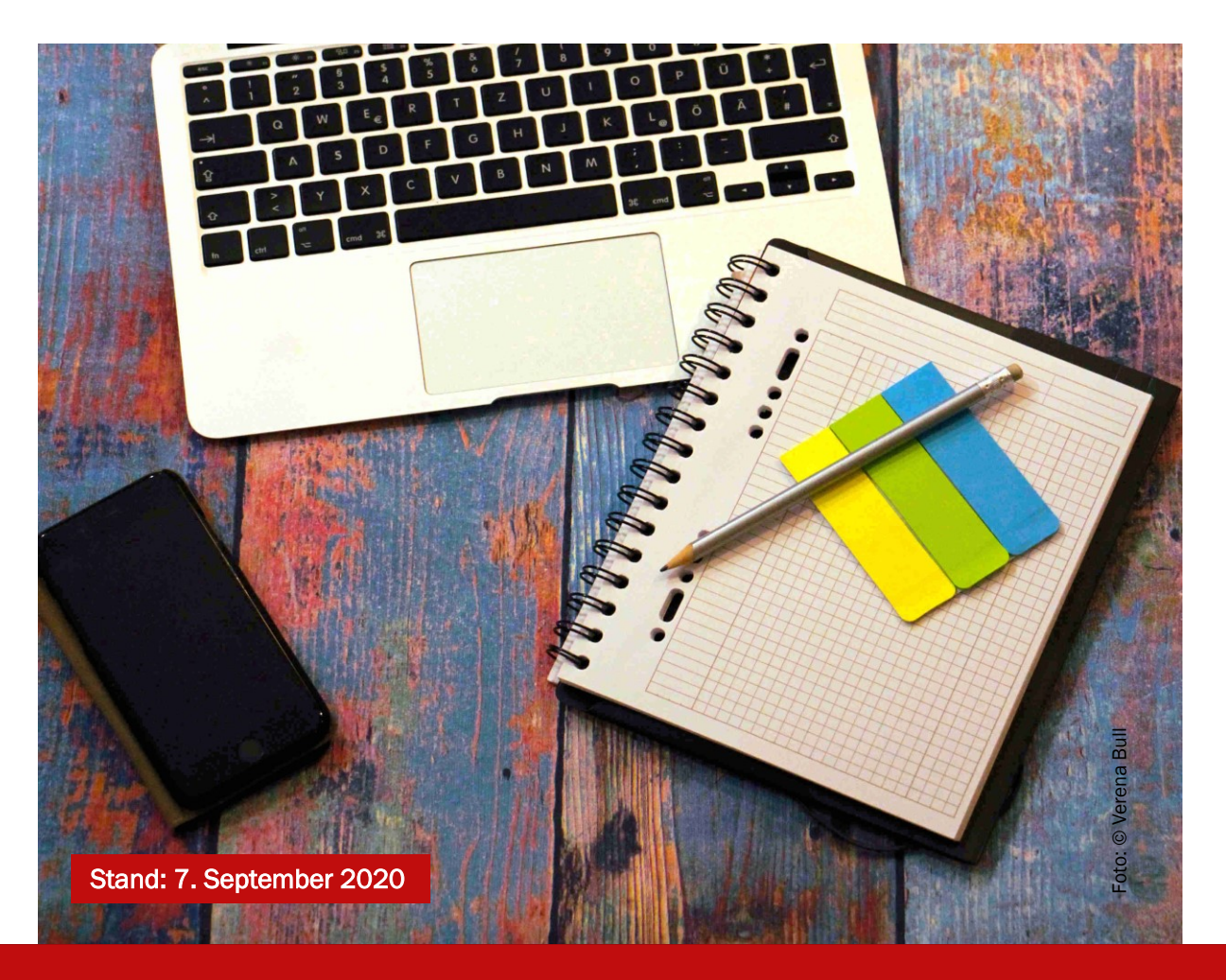

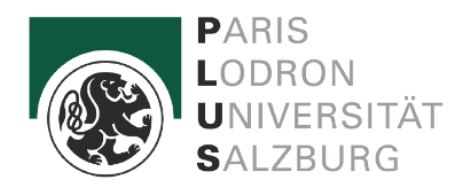

# SUCHTIPPS FÜR DIE THEMATISCHE LITERATURRECHERCHE

# Links zu den wichtigsten Bibliotheks-Suchmaschinen

• [UBsearch](https://ubsearch.sbg.ac.at/primo-explore/search?vid=USB&lang=de_DE) – Die Suchmaschine der Universitätsbibliothek Salzburg (Buchbestand der UBS, E-Books, Zeitschriftenartikel mit Online-Zugriff)

• [Österreichischer Bibliothekenverbund](http://search.obvsg.at/primo_library/libweb/action/search.do?vid=OBV) – Suchmaschine (österreichweite Suche in der Nationalbibliothek, Universitäten, Fachhochschulen…)

• [Karlsruher Virtueller Katalog](http://kvk.bibliothek.kit.edu/?digitalOnly=0&embedFulltitle=0&newTab=0) (KVK) (Internationale Suche in verschiedenen Bibliothekskatalogen und Buchhandelsverzeichnissen)

#### Beispielthema: Auswirkung von Streamingdiensten auf die Musikwirtschaft

## Tipp 1) Konkrete Fragestellung bilden

Auf diese Weise können Sie das Thema greifbarer machen. Es wird klar, was zum Thema gehört und was nicht.

Bsp.: Wie verändern Streamingdienste die Umsätze der Musikwirtschaft?

## Tipp 2) Suchbegriffe herausfiltern

Was sind die zwei oder drei wichtigsten Begriffe in Ihrer Fragestellung? Beginnen Sie die Suche mit diesen Begriffen. Die Eingabe von Artikeln, Präpositionen oder ganzen Satzteilen ist meist weniger hilfreich.

Bsp.: Streamingdienste Umsätze Musikwirtschaft

## Tipp 3) Mit Platzhaltern arbeiten

Das vorherige Beispiel hat gezeigt, dass die Suche mit Begriffen in der Mehrzahl schwierig sein kann. Hier kann man mit Platzhaltern arbeiten.

Ein \* ist ein Platzhalter für beliebig viele Zeichen. Das nennt man auch Trunkierung. So können Sie zum Beispiel mit einer Suchanfrage gleich nach unterschiedlichen Wortendungen suchen.

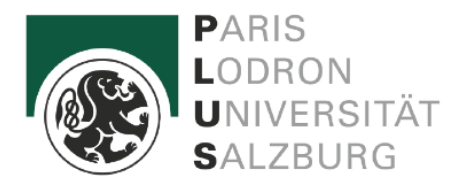

Bsp.: Streaming\* findet Streaming, Streamingdienst, Streamingdienste, Streamingplattform..

Musik\* findet Musik, Musikbusiness, Musikindustrie, Musikmarkt …

Der \* funktioniert bei vielen Suchmaschinen, zum Beispiel auch bei Google.

Für die Suche in UBsearch kann man auch noch das Fragezeichen ? verwenden. Es ersetzt immer ein Zeichen, so dass man nach unterschiedlichen Schreibweisen suchen kann.

Bsp.: Ums?tz\* findet sowohl Umsatz als auch Umsätze

#### Tipp 4) Synonyme und englische Suchbegriffe verwenden

Vielleicht finden Sie mit den Begriffen aus Ihrer Fragestellung nicht genügend relevante Ergebnisse. Versuchen Sie es mit ähnlichen Begriffen, die Ihnen einfallen. Vielleicht hilft eine Mindmap oder eine Suche bei Wikipedia. Sie können auch gezielt nach Synonymen suchen, z.B. mit<https://www.openthesaurus.de/>

Bsp.: Musikwirtschaft  $\rightarrow$  Plattenindustrie, Plattenfirma

Bei vielen Fragestellungen ist auch eine Suche mit englischen Begriffen sinnvoll. Hier helfen z.B. [http://www.dict.cc](http://www.dict.cc/) oder [http://dict.leo.org](http://dict.leo.org/) weiter.

Bsp.: streaming music sales

## Tipp 5) Phrasensuche

Wie bei Google kann eine bestimmte Phrase in Anführungszeichen gesetzt werden, damit genau diese Wortfolge gesucht wird.

Bsp.: "Audio on demand"

#### Tipp 6) Facetten nutzen

Die sogenannten Facetten am rechten Seitenrand der Ergebnisliste in UBsearch bieten Ihnen verschiedene Filter an, z.B. nach Lokale Systematik, Sprache, Erscheinungsjahr, Medium…

#### Tipp 7) Suche eingrenzen oder erweitern

Wenn Sie zu viele oder zu wenige Suchergebnisse haben, können Sie auch die erweiterte Suche nutzen. Dort kann man z.B. die Suche auf bestimmte Felder eingrenzen. Außerdem finden Sie dort auch die sogenannten Booleschen Operatoren UND ODER und NICHT. Diese können übrigens auch bei der einfachen Suche eingesetzt werden.

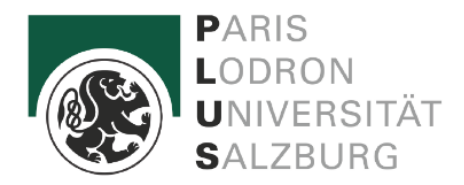

Der Operator UND bzw. AND wird bei der automatischen Suche vorausgesetzt, wenn Begriffe mit Leerzeichen getrennt werden. Beide Suchbegriffe müssen vorkommen.

Der Operator ODER bzw. OR bedeutet, dass mindestens einer der Begriffe vorkommen muss oder auch beide vorkommen.

Bsp.: Spotify ODER Deezer

Der Operator NICHT bzw. NOT bedeutet, dass der erste Suchbegriff vorkommen muss, der zweite jedoch nicht vorkommen darf.

Bsp.: Spotify NOT Deezer → In den Ergebnissen darf Deezer nicht vorkommen

#### Tipp 8) Hilfe gefragt?

In UBsearch gibt es auch eine Hilfe-Seite, wo Sie die wichtigsten Tipps und Hinweise zu UBsearch noch einmal in übersichtlicher Form finden.

Viele weitere hilfreiche Infos zur thematischen Suche finden Sie auch bei diesen tollen Materialien unserer Kolleg\*innen:

[https://learn.wu.ac.at/open/fit4research/thematische\\_suche](https://learn.wu.ac.at/open/fit4research/thematische_suche)

[http://openilias.uni-goettingen.de/openilias/goto\\_openilias\\_crs\\_410.html](http://openilias.uni-goettingen.de/openilias/goto_openilias_crs_410.html)

Natürlich können Sie sich mit Ihren Fragen auch gern direkt an uns wenden: [ub.salzburg@sbg.ac.at](mailto:ub.salzburg@sbg.ac.at)

If you have any questions please don't hesitate to contact us: [ub.salzburg@sbg.ac.at](mailto:ub.salzburg@sbg.ac.at)

Wir wünschen Ihnen viel Erfolg bei Ihrer Suche!

Ihr Team der Universitätsbibliothek Salzburg

- 3 -